## **New Online Catalog @ JPL!**

## Online Renewals

## **Log in to Your Account**

- 1. Go to [www.jacksonvillepubliclibrary.org](http://www.jacksonvillepubliclibrary.org/)
- 2. Click on the Catalog tab on the menu
- 3. On the right side of the new page (or at the top right corner on the menu bar) locate the Log in to your account section.
- 4. Enter your library card number (without spaces) in the Login box
- 5. Your password is the last 4 digits of your primary phone number.
	- a. If you change your password, Library Staff will not be able to retrieve that for you, but staff can reset your password.

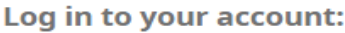

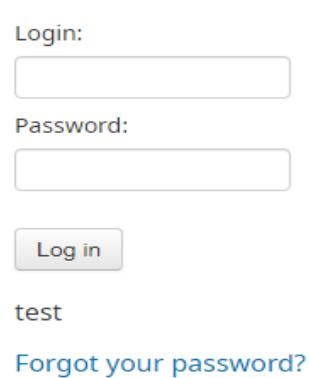

## **Renew items**

- 1. Once you have logged in, it will automatically open the list of items you have checked out.
- 2. On each item, select the check boxes next to "Renew" for each item you want to renew.

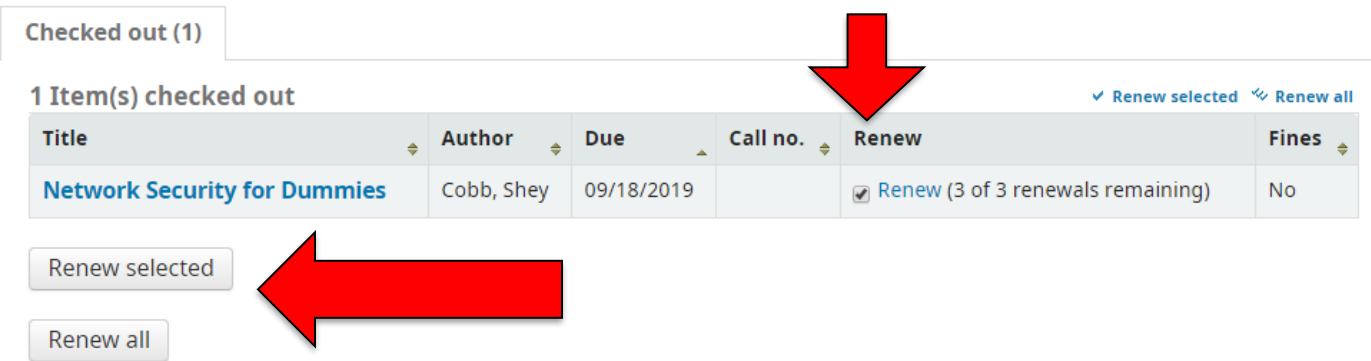

- 3. Select the "Renew selected" or "Renew all" button.
- 4. You will see an icon in the renewal box that says "Renewed!" and a new due date in that column; if not please call the library @ 256-435-6332.

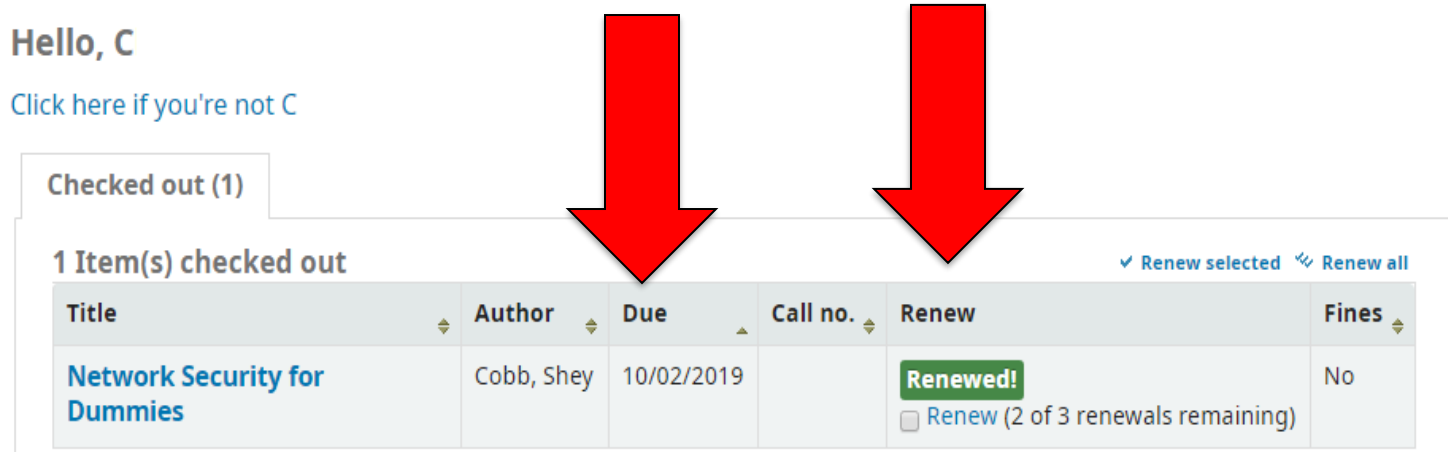